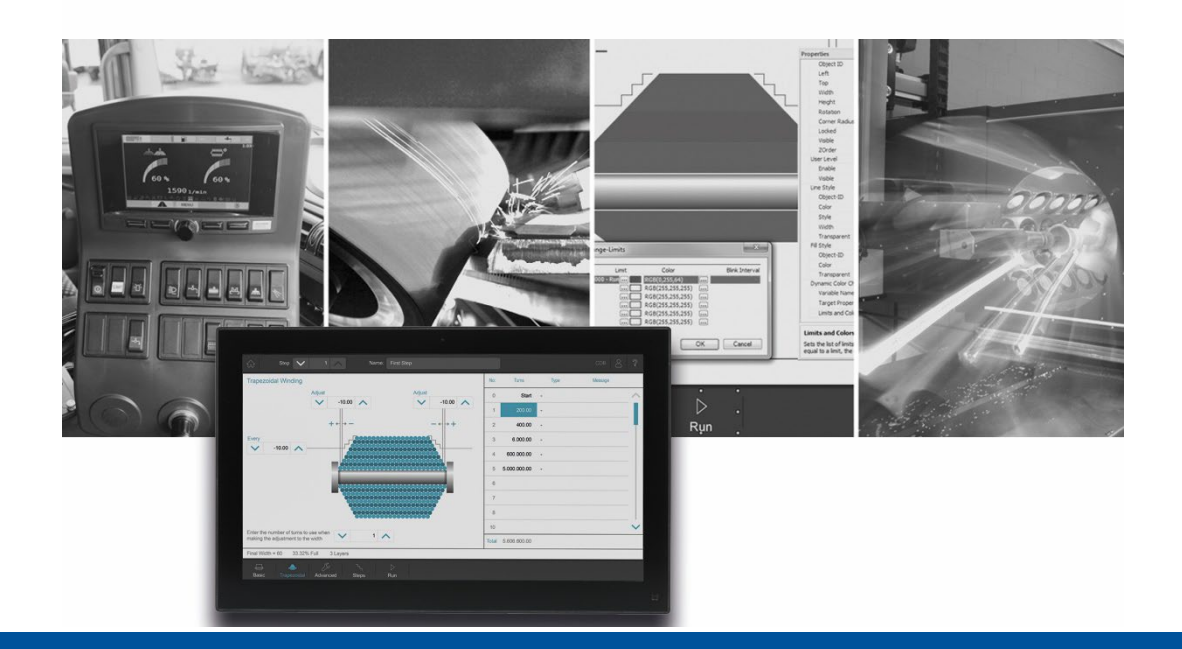

# JetSym

Versionsupdate von V. 5.6.4 auf V. 5.7.0

We automate your success

Jetter AG Gräterstrasse 2 71642 Ludwigsburg,

Telefon:<br>Zentrale Zentrale +49 7141 2550-0<br>Vertrieb +49 7141 2550-53 +49 7141 2550-531 Technische Hotline +49 7141 2550-444

**E-mail:**

Hotline hotline@jetter Vertrieb sales@jetter

Version 1.00.1

2022-05-11

Dieses Dokument wurde von der Jetter AG mit der gebotenen Sorgfalt und basierend auf dem ihr bekannten Stand der Technik erstellt. Änderungen und technische Weiterentwicklungen an unseren Produkten werden nicht automatisch in einem überarbeiteten Dokument zur Verfügung gestellt. Die Jetter AG übernimmt keine Haftung und Verantwortung für inhaltliche oder formale Fehler, fehlende Aktualisierungen sowie daraus eventuell entstehende Schäden oder Nachteile.

# Inhaltsverzeichnis

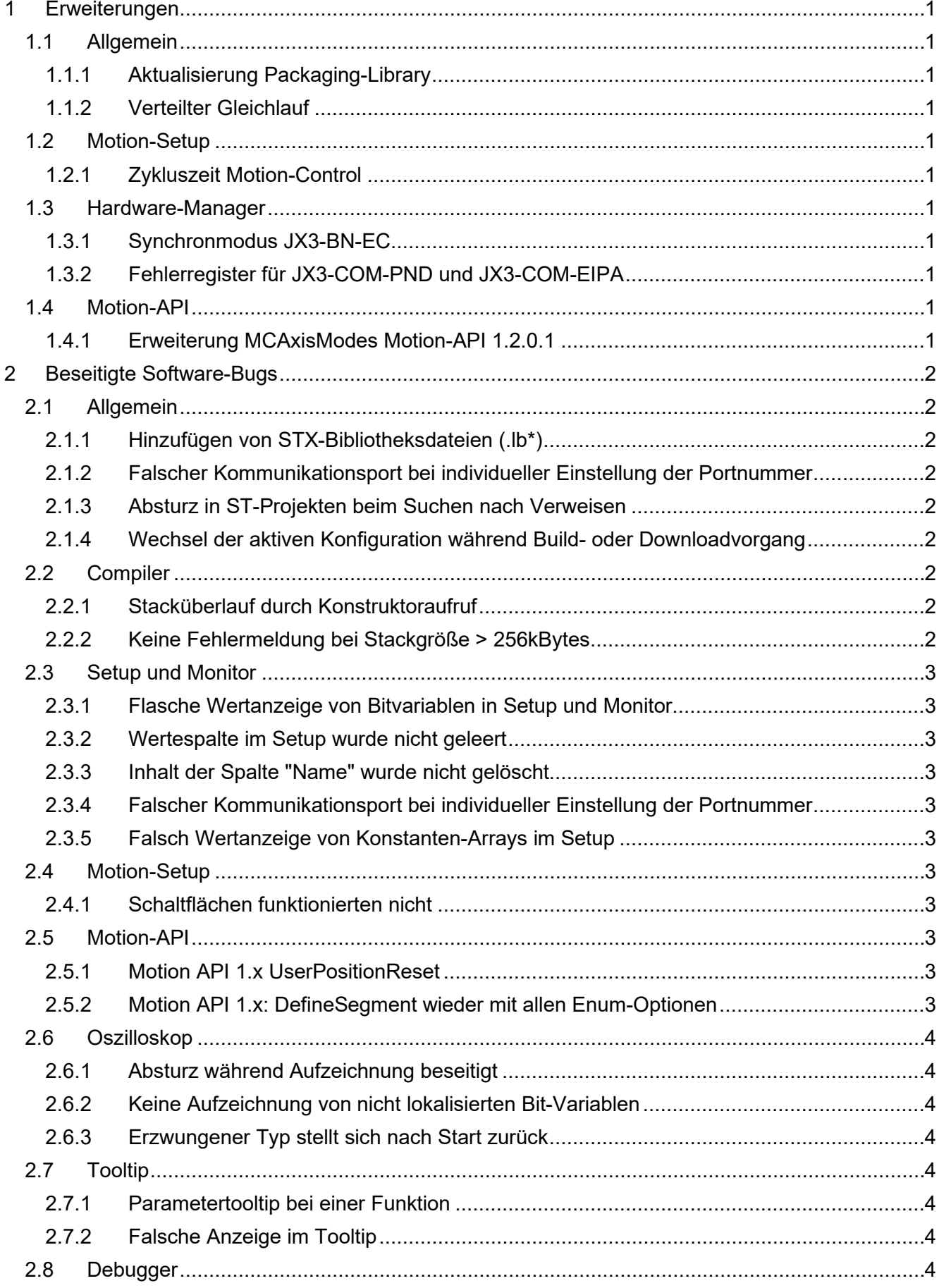

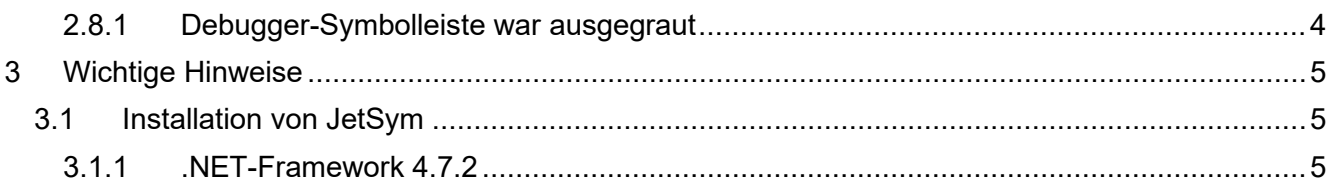

# <span id="page-4-0"></span>**1 Erweiterungen**

Nachfolgend sind alle bei dieser Version hinzugekommenen Features sowie Erweiterungen aufgelistet.

## <span id="page-4-1"></span>**1.1 Allgemein**

## <span id="page-4-2"></span>**1.1.1 Aktualisierung Packaging-Library**

Ab dieser Version wird die Packaging-Library in der Version 1.1.0.0 mit ausgeliefert.

## <span id="page-4-3"></span>**1.1.2 Verteilter Gleichlauf**

Ein verteilter Gleichlauf ist ein taktsynchroner Gleichlauf von Achsen mehrerer Steuerungen. Eine Steuerung (Sendersteuerung) hat eine Senderachse, die Positionsdaten an eine andere Steuerung (Empfängersteuerung) verschickt. Die Steuerung, die die Positionsdaten empfängt (Empfängersteuerung), muss eine Empfängerachse haben. Die Empfängerachse muss Leitachse in einem Technologieverbund sein und läuft dann taktsynchron.

## <span id="page-4-4"></span>**1.2 Motion-Setup**

## <span id="page-4-5"></span>**1.2.1 Zykluszeit Motion-Control**

Bei der Steuerung JC-975MC wurde die Einstellmöglichkeit der Zykluszeit, auf der Motion-Setup-Seite **MC-Global**, um die Optionen **1 ms** und **0,5 ms** erweitert.

## <span id="page-4-6"></span>**1.3 Hardware-Manager**

#### <span id="page-4-7"></span>**1.3.1 Synchronmodus JX3-BN-EC**

Der Synchronmodus ist der Standardmodus beim JX3-BN-EC. Der Synchronmodus kann bis zu einer Ether-CAT-Buszyklus von 1ms aktiviert sein. Werden schnellere Buszykluszeiten eingestellt, z. B. 500 µs bei JC-975 MC, dann muss der Synchronmodus deaktiviert werden.

## <span id="page-4-8"></span>**1.3.2 Fehlerregister für JX3-COM-PND und JX3-COM-EIPA**

Beim Datenaustausch über Publisher und Subscriber können nun beim JX3-COM-PND und JX3-COM-EIPA auch Fehler- und Statusregister übertragen werden.

## <span id="page-4-9"></span>**1.4 Motion-API**

## <span id="page-4-10"></span>**1.4.1 Erweiterung MCAxisModes Motion-API 1.2.0.1**

Für den verteilten Gleichlauf wurde der enum MCAxisModes um die beiden Werte **Sender** und **Receiver** erweitert.

# <span id="page-5-0"></span>**2 Beseitigte Software-Bugs**

Dieses Kapitel beschreibt die in der neuen Softwareversion beseitigten Bugs. Bitte beachten Sie auch die Seite **offene Punkte** in der Online-Hilfe.

## <span id="page-5-1"></span>**2.1 Allgemein**

#### <span id="page-5-2"></span>**2.1.1 Hinzufügen von STX-Bibliotheksdateien (.lb\*)**

Das Hinzufügen von STX-Bibliotheksdateien (.lb\*) über das Kontextmenü des Bibliothek-Ordners war nicht möglich.

#### <span id="page-5-3"></span>**2.1.2 Falscher Kommunikationsport bei individueller Einstellung der Portnummer**

Wurden für die Portnummern keine Default-Einstellungen verwendet, dann verwendete die PCOM-Kommunikation die Portnummer der XCOM-Kommunikation. Dies konnte zu Verzögerungen beim Verbindungsaufbau führen.

#### <span id="page-5-4"></span>**2.1.3 Absturz in ST-Projekten beim Suchen nach Verweisen**

Die Suche nach Verweisen konnte einen Absturz in ST-Projekten verursachen, wenn Timer-Variablen im Source-Code benutzt wurden, die keine Register sind.

#### <span id="page-5-5"></span>**2.1.4 Wechsel der aktiven Konfiguration während Build- oder Downloadvorgang**

Während eines Build- oder Downloadvorgangs kann der Wechsel einer Hardwarekonfiguration nun erst erfolgen, nachdem der Build- oder Downloadvorgang abgebrochen oder beendet wurde. Wird versucht, während eines Build- oder Downloadvorgangs die Konfiguration zu wechseln, dann erscheint ein Dialog.

## <span id="page-5-6"></span>**2.2 Compiler**

#### <span id="page-5-7"></span>**2.2.1 Stacküberlauf durch Konstruktoraufruf**

In seltenen Fällen bei %VL-Registerübergabe an Objekt-Konstruktoren kann es vorkommen, dass für den Startup-Code der Applikation ein Stack-Frame benötigt wird. In diesem Fall wurde bisher kein Platz auf dem Stack reserviert und es konnte zu einem Überlauf kommen. Nun reserviert der Compiler den benötigten Platz auf dem Stack automatisch. Der Compiler erzeugt auch eine Fehlermeldung, wenn die für den Startup-Tasks vorgegebene Stack-Größe von 8KBytes überschritten wird.

## <span id="page-5-8"></span>**2.2.2 Keine Fehlermeldung bei Stackgröße > 256kBytes**

Bisher gab es keine Fehlermeldung, wenn die maximale Stackgröße überschritten wurde. Wenn nun versucht wird, einen Stack > 256kB zu deklarieren, erzeugt der Compiler folgende Fehlermeldung:

Maximum supported stack size is 262144 bytes.

**Beispiel:** task t\_init stack 300000, autorun end task;

## **2.2.3 STX-Compiler generierte falschen Bytecode**

In bestimmten Fällen generierte der STX-Compiler falschen Bytecode, wenn Array-Konstanten in Ausdrücken benutzt wurden.

## <span id="page-6-0"></span>**2.3 Setup und Monitor**

#### <span id="page-6-1"></span>**2.3.1 Flasche Wertanzeige von Bitvariablen in Setup und Monitor**

Der Wert von Bitvariablen, die in einer Klasse deklariert waren, wurden falsch angezeigt.

#### <span id="page-6-2"></span>**2.3.2 Wertespalte im Setup wurde nicht geleert**

Wenn mehrere Zeilen in einem aktiven Setup markiert und durch die Entfernen-Taste gelöscht wurden, blieb der Inhalt in der Wert-Zeile stehen.

#### <span id="page-6-3"></span>**2.3.3 Inhalt der Spalte "Name" wurde nicht gelöscht**

Wenn im Setup mit **Strg+A** alles markiert und dann mit der **Entfernen-Taste** gelöscht wurde, so blieben die Einträge in der Spalte **Name** erhalten.

#### <span id="page-6-4"></span>**2.3.4 Falscher Kommunikationsport bei individueller Einstellung der Portnummer**

Wurden für die Portnummern keine Default-Einstellungen verwendet, dann verwendete die PCOM-Kommunikation die Portnummer der XCOM-Kommunikation. Dies konnte zu Verzögerungen beim Verbindungsaufbau führen.

#### <span id="page-6-5"></span>**2.3.5 Falsch Wertanzeige von Konstanten-Arrays im Setup**

Die Wertanzeige von Konstanten-Arrays im Setup konnte beim Datentyp float falsch sein. Bei Steuerungen, die Daten in Little Endian im Speicher ablegen, gab es falsche Anzeigen.

## <span id="page-6-6"></span>**2.4 Motion-Setup**

## <span id="page-6-7"></span>**2.4.1 Schaltflächen funktionierten nicht**

Wurde die IP-Adresse im CPU-Fenster geändert, funktionierte z. B. die Schaltfläche **Freigeben** nicht mehr. Dann mussten geöffnete Motion-Setup-Fenster geschlossen und neu geöffnet werden, damit die Kommunikation mit der Steuerung wieder möglich war.

## <span id="page-6-8"></span>**2.5 Motion-API**

## <span id="page-6-9"></span>**2.5.1 Motion API 1.x UserPositionReset**

Die Motion API 1.x wurde um die Funktion MCAxisStateTransitions.UserPositionReset() erweitert.

## <span id="page-6-10"></span>**2.5.2 Motion API 1.x: DefineSegment wieder mit allen Enum-Optionen**

Aus Kompatibilitätsgründen wurden die kürzlich aus dem enum **MCTechnoCamSegmentTypes** entfernten Optionen für Auto-Polynome wieder hinzugefügt.

## <span id="page-7-0"></span>**2.6 Oszilloskop**

## <span id="page-7-1"></span>**2.6.1 Absturz während Aufzeichnung beseitigt**

Es wurde ein Absturz beseitigt, der während der Oszi-Aufzeichnung auftreten konnte. Auch für Setup-Dokumente und den Monitor konnte es Auswirkungen geben.

#### <span id="page-7-2"></span>**2.6.2 Keine Aufzeichnung von nicht lokalisierten Bit-Variablen**

Im Live-Modus des Oszilloskops konnten als **Bit**-deklarierte, nicht lokalisierte Variablen nicht aufgezeichnet werden.

## <span id="page-7-3"></span>**2.6.3 Erzwungener Typ stellt sich nach Start zurück**

Im Live-Modus des Oszilloskops wurde bei direkter Angabe eines Registers (keine Variable) und erzwungenem Typ, z. B. **float**, der Typ nach Start des Oszilloskops wieder auf **auto** geändert.

## <span id="page-7-4"></span>**2.7 Tooltip**

## <span id="page-7-5"></span>**2.7.1 Parametertooltip bei einer Funktion**

Der Tooltip bei einem Parameter erschien nicht bei einer Funktion, die hinter einem Schlüsselwort wie bspw. **if** eingegeben wurde.

## <span id="page-7-6"></span>**2.7.2 Falsche Anzeige im Tooltip**

Im Tooltip einer Programmdatei wurde eine bits-Variable als enum-Variable dargestellt.

## <span id="page-7-7"></span>**2.8 Debugger**

#### <span id="page-7-8"></span>**2.8.1 Debugger-Symbolleiste war ausgegraut**

Wenn bei laufender Oszilloskop-Aufzeichnung der Debugger gestartet wurde und der Programmablauf an einem Haltepunkt zum Stoppen kam, waren einzelne Buttons der zugehörigen Werkzeugleiste ausgegraut. Dadurch konnten keine weiteren Debug-Schritte ausgeführt werden.

# <span id="page-8-0"></span>**3 Wichtige Hinweise**

## <span id="page-8-1"></span>**3.1 Installation von JetSym**

Das Installationsprogramm von JetSym muss mit Admin-Rechten gestartet werden, um eine Lizenzierung von JetSym während des Installationsvorgangs durchzuführen.

## <span id="page-8-2"></span>**3.1.1 .NET-Framework 4.7.2**

Für diese JetSym-Version wird .NET-Framework 4.7.2 benötigt.